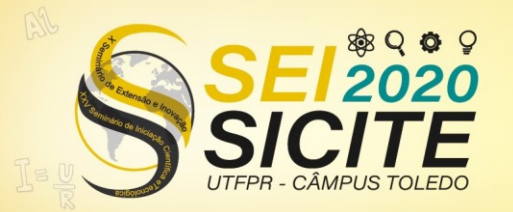

**CÂMPUS TOLEDO** 

[https://eventos.utfpr.edu.br//sicite/sicite2020](https://eventos.utfpr.edu.br/sicite/sicite2020)

## **Construção da estrutura de um aeropendulum com CNC e software SOLIDWORKS**

# **Construction of the structure of an aeropendulum with CNC and software SOLIDWORKS**

#### **RESUMO**

O objetivo principal deste trabalho foi a construção da estrutura de um aeropendulum, sendo esta usinada em uma máquina CNC, para ser utilizada no estudo de sistemas de controle. Dessa forma, foram elaborados os desenhos das peças no software AutoCAD, os quais apresentam as medidas específicas de cada peça. Em seguida, foram projetadas as peças no software SOLIDWORKS, considerando o posicionamento delas no sistema, utilizando-se as medidas de cada uma. Após a elaboração, tais peças foram montadas e, com base nos desenhos, usinadas em acrílico, através de uma máquina CNC. Posteriori, registrou-se as massas e os volumes dessas peças, as quais determinam a massa específica, para que posteriormente seja possível utilizar técnicas de controle clássico ou moderno em tempo real. Esse estudo pode ser útil para aplicações didáticas, pois é um projeto multidisciplinar, sendo um exemplo de aplicação de projeto de diversas engenharias.

**PALAVRAS-CHAVE:** Desenvolvimento Aeropendulum. Sistemas de Controle. Software CNC. Software SOLIDWORKS.

#### **ABSTRACT**

The main objective of this work was the construction of an aeropendulum structure, which was machined on a CNC machine, to be used in the study of control systems. Thus, the drawings of the parts were elaborated in the AutoCAD software, which present the specific measures of each part. Then, the parts were designed in the SOLIDWORKS software, considering their positioning in the system, using the measures of each one. After elaboration, these parts were assembled and, based on the drawings, machined in acrylic, using a CNC machine. Subsequently, the masses and volumes of these pieces were recorded, which determine the specific mass, so that later it is possible to use classic or modern control techniques in real time. This study can be useful for didactic applications, as it is a multidisciplinary project, being an example of the application of several engineering projects.

**KEYWORDS:** Aeropendulum development. Control system. CNC software. SOLIDWORKS software.

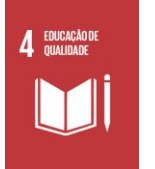

**Aprovado:** 01 out. 2020. **Direito autoral:** Este trabalho está

**Recebido:** 19 ago. 2020.

**Ana Julia Bertonha**

**Marcio Aurelio Furtado** 

[montezuma@utfpr.edu.br](mailto:montezuma@utfpr.edu.br) Universidade Tecnológica Federal do Paraná, Cornélio Procópio,

Paraná, Brasil

**Montezuma**

Paraná, Brasil

anabertonha@alunos.utfpr.edu.br Universidade Tecnológica Federal do Paraná, Cornélio Procópio,

licenciado sob os termos da Licença Creative Commons-Atribuição 4.0 **Internacional** 

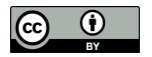

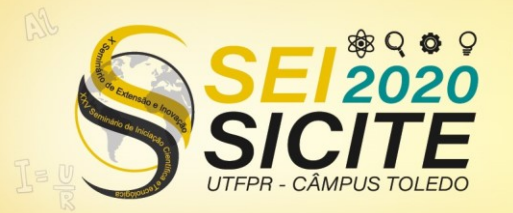

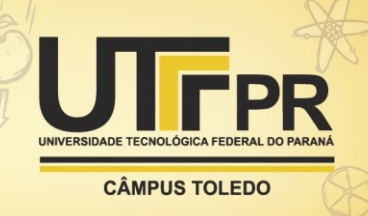

## **INTRODUÇÃO**

No século XV Galileo-Galilei começou a desenvolver estudos sobre o comportamento de pêndulos baseado em suas observações. Desde aquela época esse tipo de sistema vem sendo apontado como um clássico exemplo de sistema dinâmico. O fato de que sistemas pendulares podem apresentar comportamento instável em determinadas circunstâncias relacionado com sua maneira simples de ser, faz com que eles sejam um ótimo sistema dinâmico em que técnicas de controle moderno vão poder controlá-los. (OGATA, 2011; DORF; BISHOP, 2009)

Um modelo no estudo de sistemas dinâmicos é o aeropendulum, que vem a ser um sistema mecânico instrumentado sendo utilizado nos últimos anos em artigos científicos para análise de desempenho e robustez de técnicas de controle. Implementar protótipos de sistemas de controles possibilita visualizar não só a influência de determinados parâmetros, mas também seu comportamento e as perturbações relacionadas a resposta produzida pelo sistema, auxiliando o entendimento dos conceitos teóricos compreendidos nos sistemas de controle. (MONTEIRO, 2006)

#### **MATERIAIS E MÉTODOS**

As estruturas utilizadas no projeto, compostas por duas partes, foram projetadas e desenvolvidas no Laboratório de Sistemas Automatizados e Controle (LaSisC) da Universidade Tecnológica Federal do Paraná. A primeira parte é constituída por uma base de acrílico, responsável pelo controle do aeropendulum. A segunda parte da estrutura, da mesma forma que a primeira, é uma base de acrílico, porém, sua função é sustentar os perfis de alumínio que possui a haste com os micromotores modelo RF-N60CA e as hélices do aeropendulum.

Primeiramente, projetou-se no software AutoCAD as vistas necessárias para a construção de ambas as partes do projeto. Iniciou-se pela projeção da peça frontal do painel com tamanho 186,0x160,6x2,6 mm, deixando os locais adequados para posteriormente encaixar os componentes necessários como os indicadores de tensão e corrente elétrica, tanto das fontes como dos motores elétricos. Da mesma forma que a seção frontal, elaborou-se as laterais com tamanho 280,83x140,00x6,30 mm e deixando um rebaixo de 1,50 mm para encaixe da parte frontal.

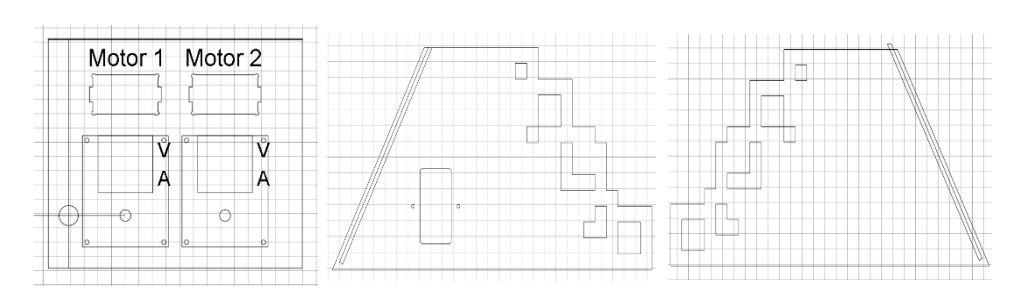

Figura 1 – Projeção das partes laterais e frontal no software AutoCAD

Fonte: Autoria própria (2020)

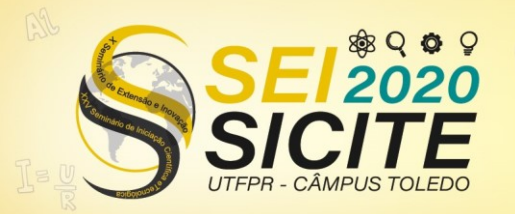

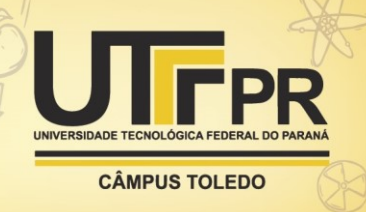

Notou-se que as laterais juntamente com a parte frontal do perfil ficariam instáveis ao montá-las com as peças de acrílico. Logo, desenvolveu-se uma pequena peça de 210,0x177,5x8,0 mm para amparar essa futura montagem. Fezse a projeção dessa peça em duas partes, pois foi preciso diferenciar os rebaixos dos furos passantes, identificando a posição em que as fontes colméia de 12v 10a 120w e modeloS120-12 ficariam, assim como o local em que os fios seriam passados e os furos para os parafusos.

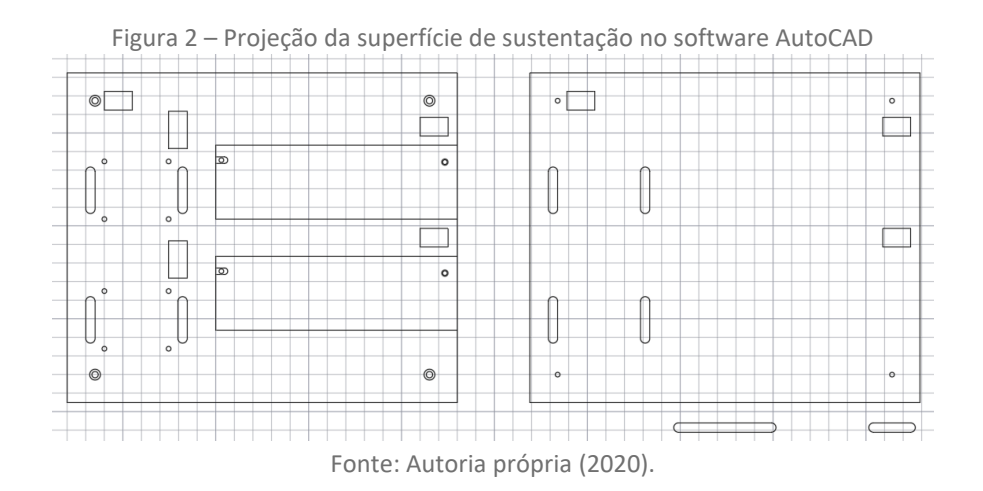

Por conseguinte, foi necessário elaborar uma plataforma de sustentação para as partes apresentadas anteriormente, com o objetivo de ficarem apoiadas sobre uma superfície que posteriormente serviria tanto para fornecer maior firmeza ao acrílico, quanto para os perfis de alumínio, de tamanho 340x250,37x10mm e 334x250x10mm respectivamente.

Figura 3 – Projeção das bases no software AutoCAD

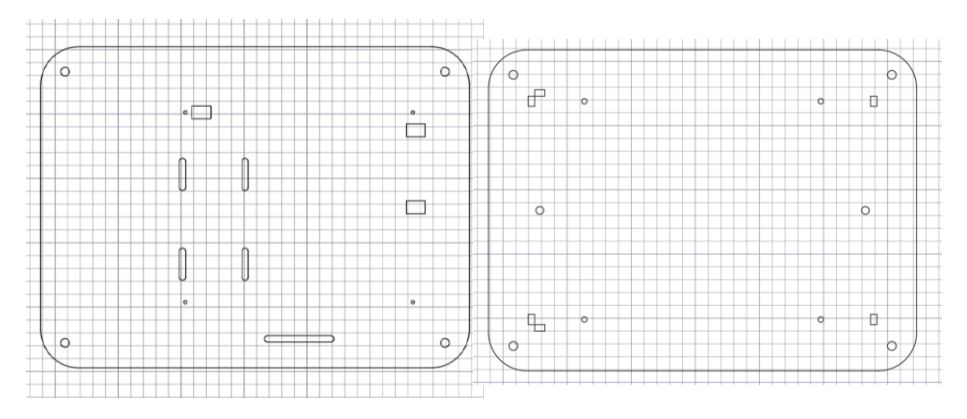

Fonte: Autoria própria (2020).

Em seguida, utilizou-se a máquina CNC para cortar o acrílico de tudo o que foi projetado. Monitorou-se constantemente o processo de usinagem de cada peça realizado pela máquina, pois diversos fatores poderiam levar a perda do acrílico utilizado e o processo teria que ser feito novamente, demandando novos materiais e tempo.

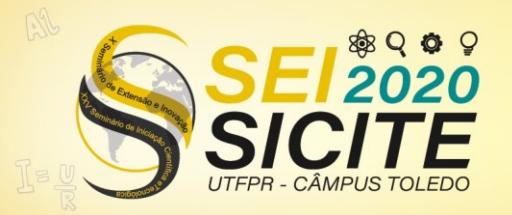

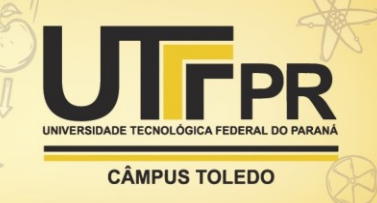

Figura 4 – Processo de usinagem na máquina CNC

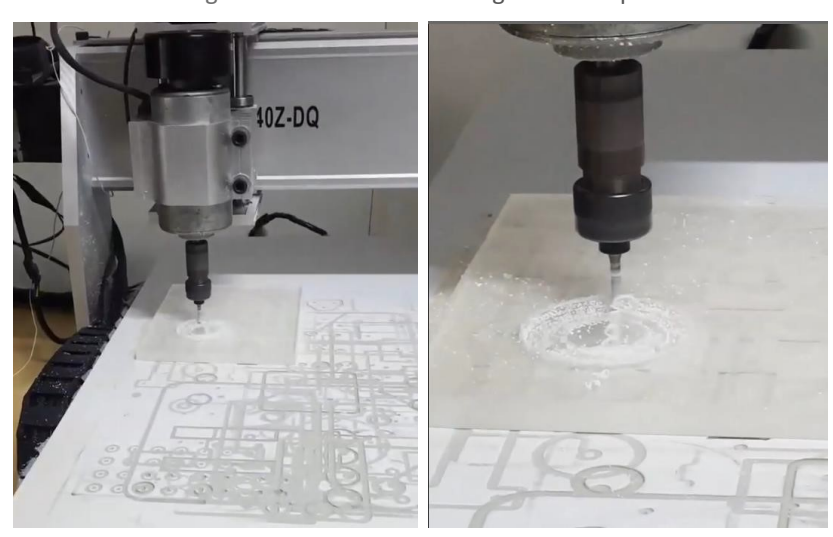

Fonte: Autoria própria (2020).

Após a usinagem de todas as peças de acrílico necessárias para a obtenção das duas estruturas do projeto, iniciou-se a montagem. Para tal, foi utilizado parafusos e cola de acrílico para fazer a fixação de uma peça na outra, e segurar os perfis de alumínio.

Tornou-se fundamental fazer a prototipagem virtual do projeto, para que futuramente um sistema de controle fosse implementado e simulado. Para isso, foi utilizado o software SOLIDWORKS que possibilita não só a modelagem da peça, mas também realizar montagens. Assim como se projetou no software Auto CAD, foi desenhado primeiramente as peças de acrílico que já haviam sido usinadas na máquina CNC, levando-se em conta as medidas específicas de cada peça para aproximar-se do modelo real.

Figura 5 – Peça usinada na máquina CNC e peças de acrílico desenhadas no software **SOLIDWORKS** 

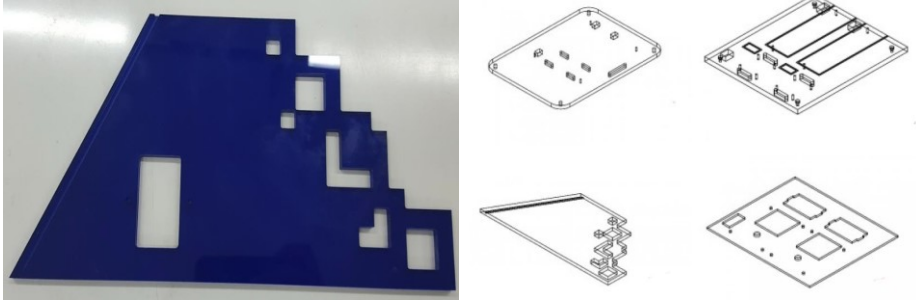

Fonte: Autoria própria (2020).

Desenhou-se as estruturas como os perfis de alumínio, os parafusos e outras peças de suporte e, posteriormente, as partes relacionadas ao aeropendulum, levando-se em conta não só as estruturas, mas também os motores e as hélices. Por conseguinte, montou-se as partes em três etapas: base para o painel, base para os perfis de alumínio e a parte móvel do aeropendulum.

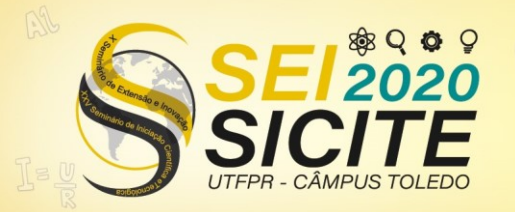

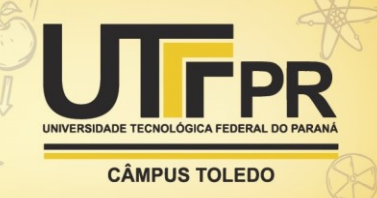

Figura 6 – Peças desenhadas no software SOLIDWORKS

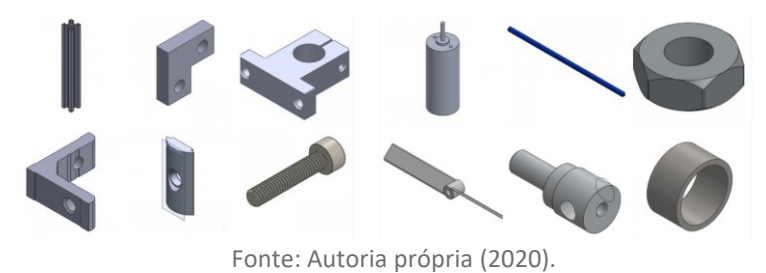

Figura 7 – Montagem das estruturas no software SOLIDWORKS

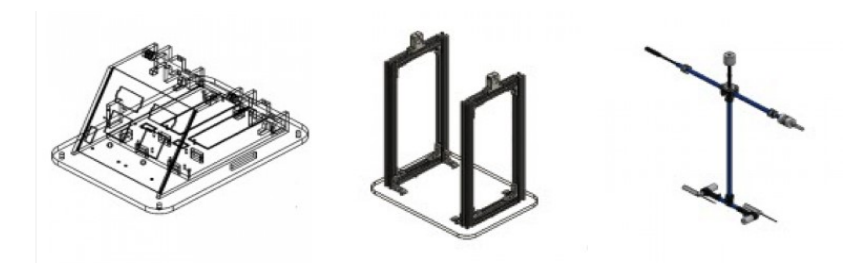

Fonte: Autoria própria (2020).

#### **RESULTADOS ESPERADOS**

Devido a pandemia referente ao coronavírus, o funcionamento do projeto elaborado não pode ser desenvolvido até o final. Esperava-se colocar em funcionamento tanto a parte do painel de controle, quanto a parte móvel do aeropendulum, para que elas funcionassem a partir da implementação e simulação da prototipagem virtual. Entretanto, devido ao evento já mencionado, chegou-se apenas a fazer a colagem das peças de acrílico para composição do painel de controle e a montar a estrutura que suporta a parte móvel do aeropendulum, posicionando cada peça e componente em seu devido lugar.

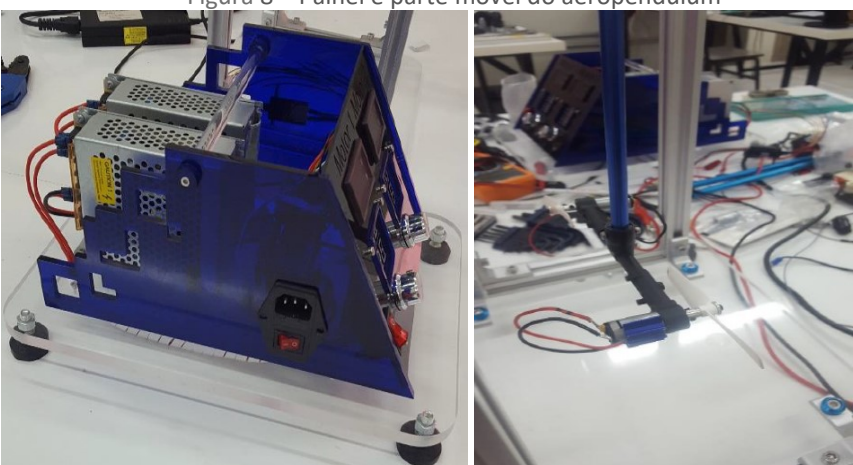

Figura 8 – Painel e parte móvel do aeropendulum

Fonte: Autoria própria (2020).

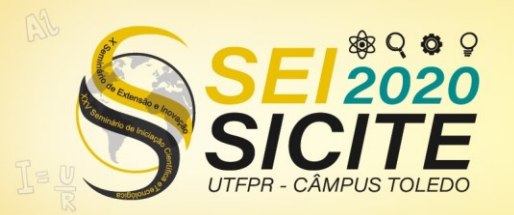

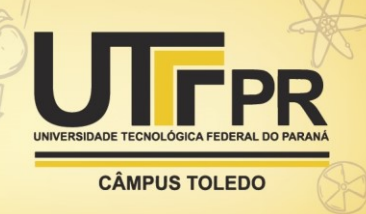

Fez-se uma tabela anotando informações úteis para futura implementação e simulação da prototipagem virtual. Para tal, utilizou-se o próprio software SOLIWORKS para extrair dados relacionado ao volume (milímetro cúbico) e uma balança digital para identificar a massa (grama) das peças, sendo possível calcular a massa específica delas (grama por centímetro cúbico). Nessa tabela, além do volume, da massa e da massa específica, contém informações em relação quantidade das peças na estrutura, a massa total e o volume total.

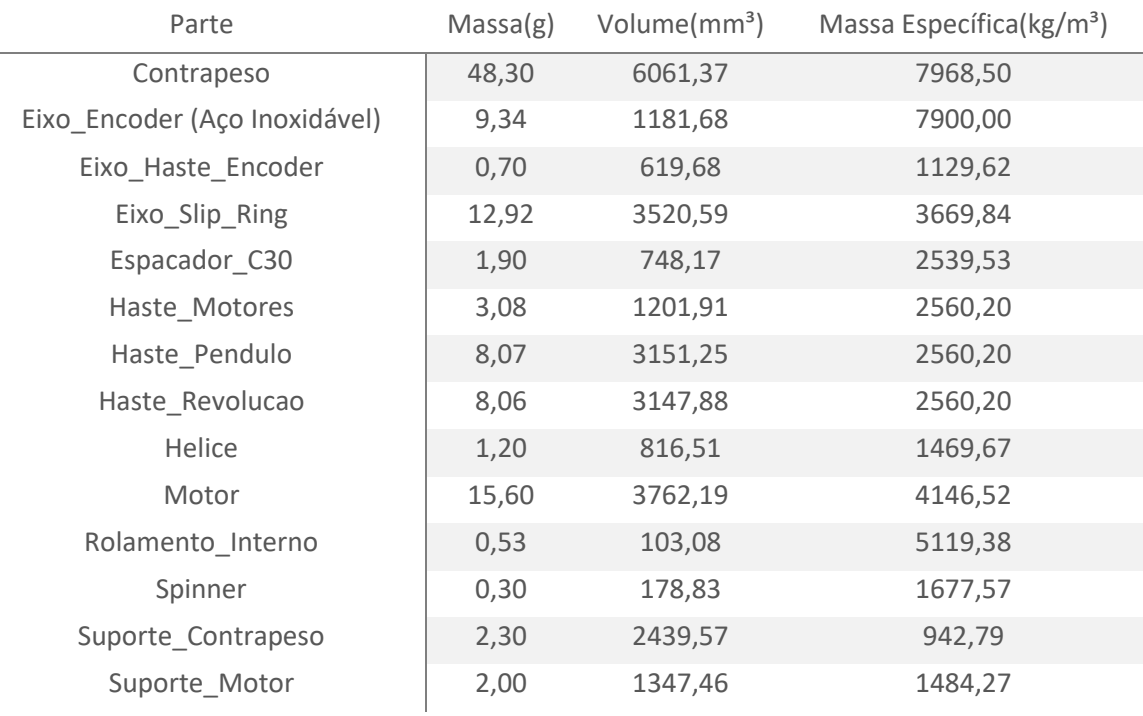

Tabela 1 – Dados da parte móvel do aeropendulum.

Fonte: Autoria própria (2020).

#### **CONCLUSÃO**

As duas estruturas que foram montadas não apresentaram resultados esperados, pois devido a pandemia referente a COVID-19 não foi possível terminar o projeto do aeropendulum, adequado para uso de estudos e desenvolvimento de sistemas controlados.

Apesar do projeto não ter sido finalizado, foi possível projetar e elaborar um modelo de sistema dinâmico que posteriormente, ao dar continuidade ao projeto, irá poder ser desenvolvido e usado para aprendizagem do funcionamento de técnicas de controle clássico ou moderno em tempo real, utilizando sistemas microcontrolados e placas de aquisição de dados com os softwares MATLAB/Simulink ou LabVIEW.

Por conseguinte, nota-se que o projeto de construção e instrumentação de um equipamento desta natureza é um exemplo de aplicação de projeto de engenharia envolvendo conceitos de engenharia mecânica, eletrônica e computação, ou seja, é um projeto multidisciplinar.

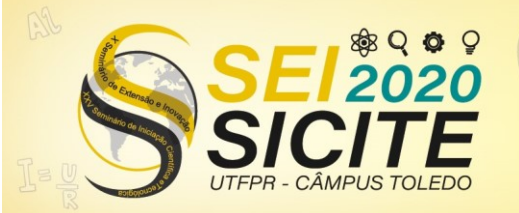

X Seminário de Extensão e Inovação XXV Seminário de Iniciação Científica e Tecnológica

23 a 27 de Novembro | Toledo - PR

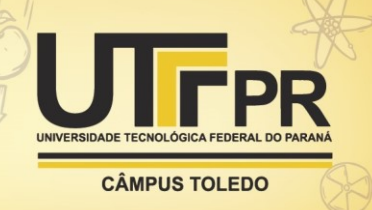

## **AGRADECIMENTOS**

Agradeço ao Prof. Dr. Marcio Aurelio Furtado Montezuma, por toda orientação e pela confiança ao me propor a realização deste projeto. Agradeço a Conselho Nacional de Desenvolvimento Científico e Tecnológico (CNPq) pela bolsa de iniciação científica. Agradeço a Universidade Tecnológica Federal do Paraná (UTFPR) por todas as oportunidades de aprendizado.

## **REFERÊNCIAS**

MONTEIRO, L. H. A. **Sistemas dinâmicos**. 2. ed. São Paulo: Editora Livraria da Física, 2006. 625 p.

OGATA, K. **Engenharia de controle moderno**. 5. ed. São Paulo: Prentice - Hall, 2011

DORF, R.; BISHOP, R. H. **Sistemas de controle moderno**. 11. ed. Rio de Janeiro: LTC, 2009. 752 p.